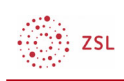

## Bedienung der Mitteilungsfunktion

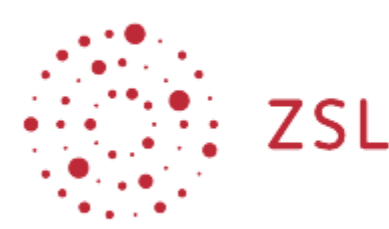

Lehrerinnenfortbildung Baden-Württemberg

Moodle – Trainer:in Christian Weismann 23.05.2022 CC BY-SA 4.0

## 1. Allgemein

Mitteilungen bieten sich an, um mit Nutzer:innen auf einer Moodle-Plattform niederschwellig zu kommunizieren. Es werden auch Systemnachrichten über die Mitteilungsfunktion verschickt. So werden Schülerinnen und Schüler auch über fällig werdende Aufgaben oder neue Beiträge in Foren informiert.

Das Mitteilungszentrum befindet sich in der oberen Leiste neben dem Profil. Nutzer:innen werden anhand der Sprechblase auf neue Nachrichten hingewiesen.

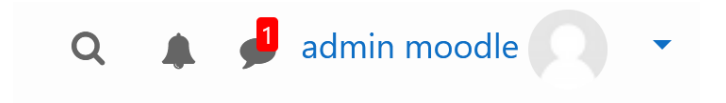

Ausführliche Mitteilungseinstellungen lassen sich im Dropdown-Menü unter dem Profil vornehmen.

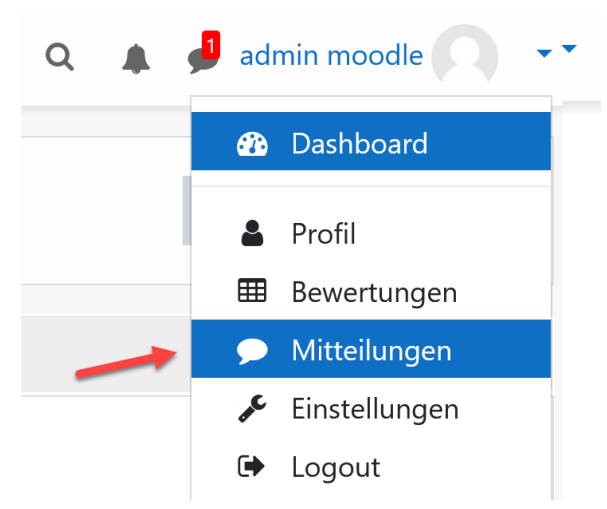

## 2. Anleitung

Eine Kurzanleitung zur Mitteilungsfunktion finden Sie auf moodle.org.

$$
\bigotimes_{i=1}^m ZSL
$$

https://docs.moodle.org/400/de/Mitteilungen